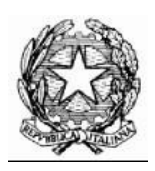

# **Collegio Nazionale dei Periti Agrari e dei Periti Agrari Laureati**

presso il Ministero della Giustizia

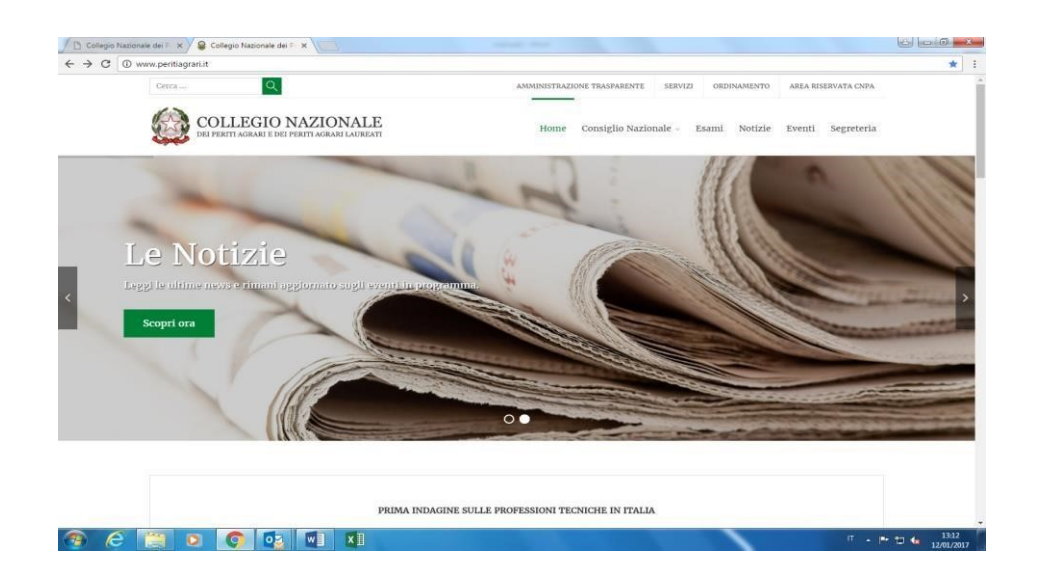

# **MANUALE DI ACCESSO AREA RISERVATA ISCRITTI**

#### **MANUALE ACCESSO AREA RISERVATA ISCRITTI**

#### http://www.peritiagrari.it/

Per accedere alla propria area riservata si deve fare richiesta delle credenziali presso il proprio Collegio Territoriale, fornendo Codice Fiscale e indirizzo mail. Una volta ottenute le credenziali andare al seguente link:

# **[htps://www.cnpaonline.it/index.php](https://www.cnpaonline.it/index.php)**

CLICCARE SU ISCRITTI (freccia gialla)

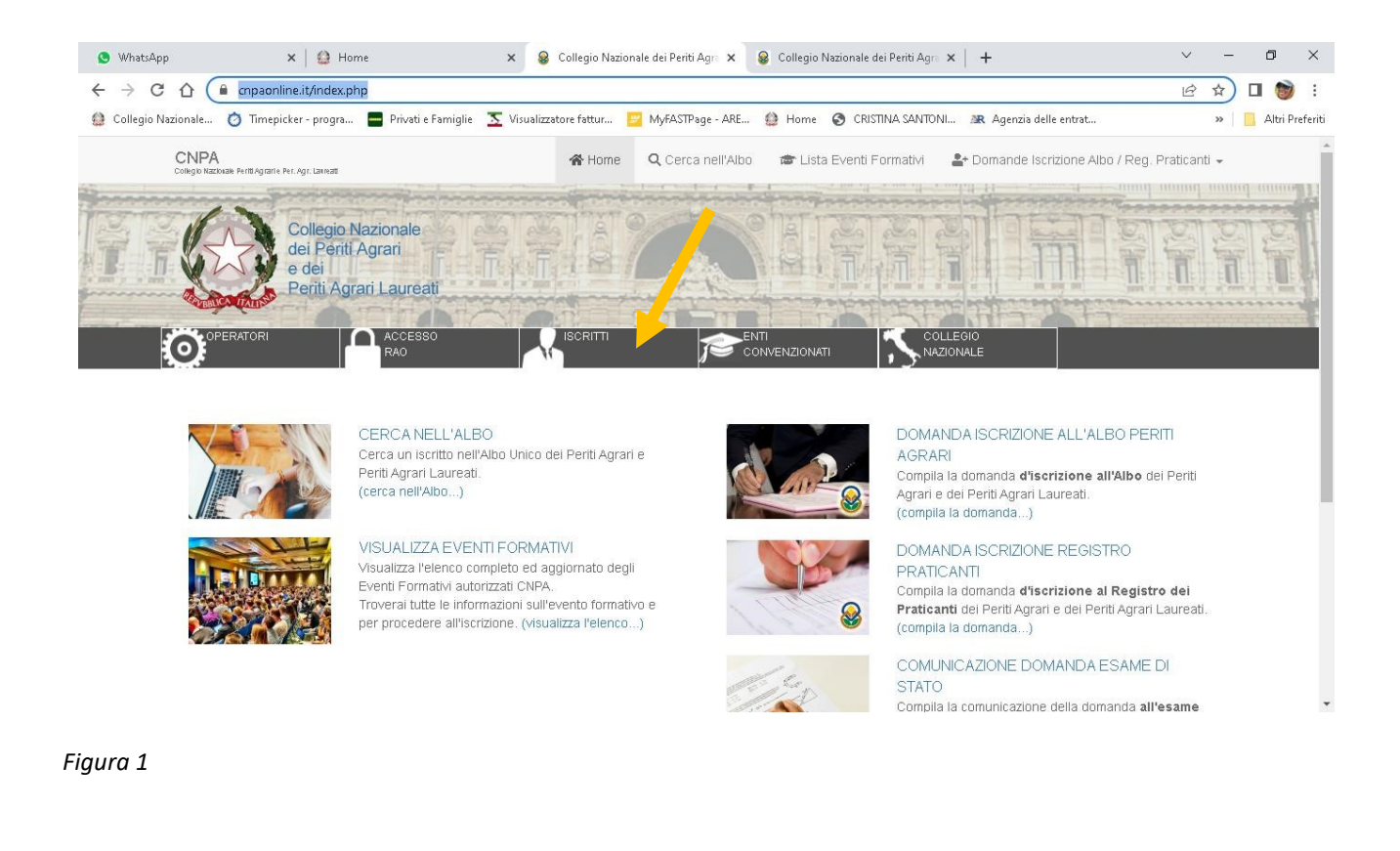

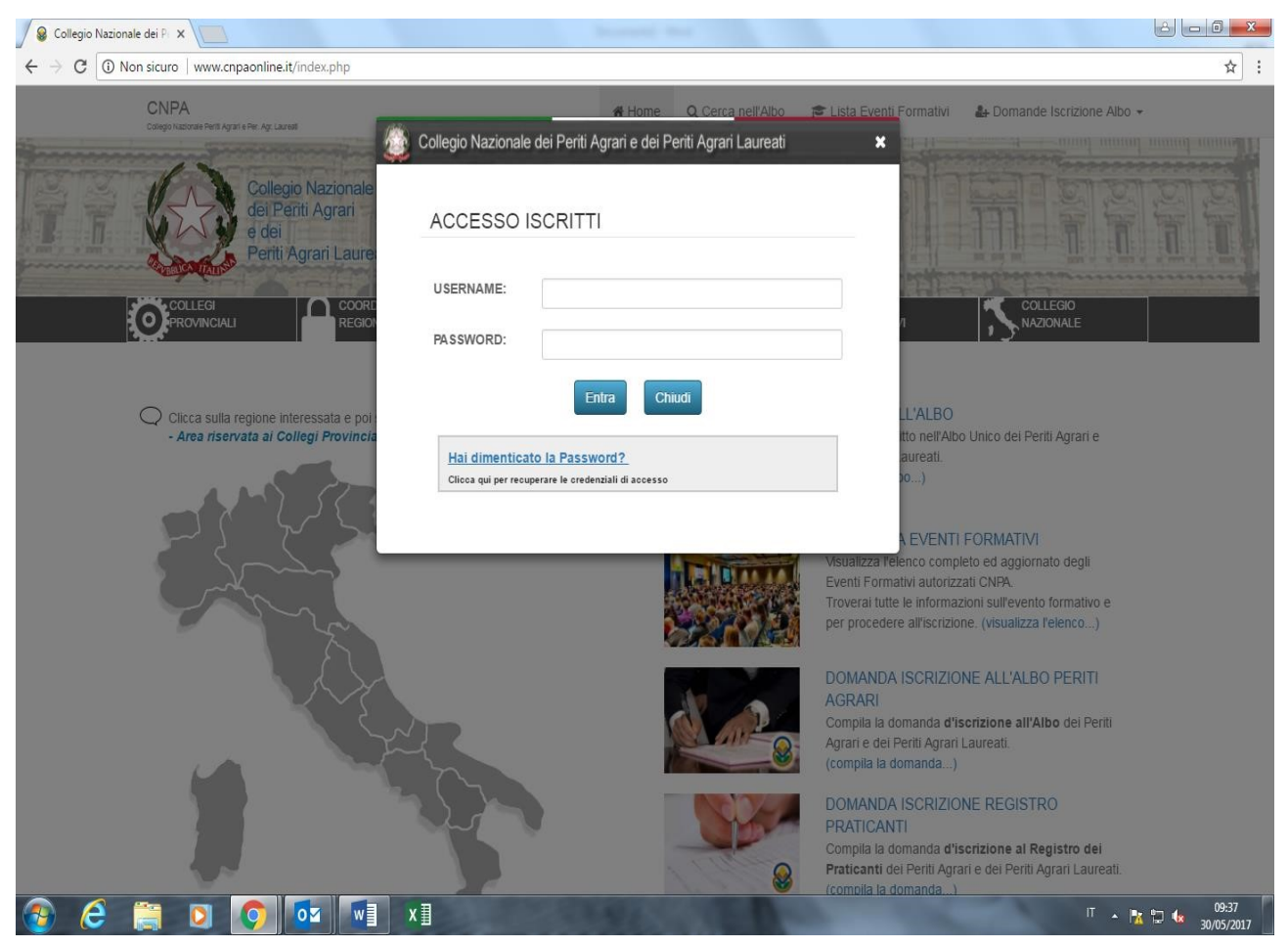

*Figura 2* 

si apre la pagina per l'accesso all'area riservata dove vanno inserite username e password (figura 2), ricevute via mail dal gestore *no-reply@sgapro.it* 

### *Username: inserire il codice fiscale con caratteri maiuscoli*

## *Password: inserire il CODICE DI ACCESSO ricevuto via mail.*

al primo accesso il sistema richiede di inserire nuovamente il codice ricevuto, proseguire poi con l'inserimento della password definitiva. **Si ricorda che ogni tre mesi la password scade** 

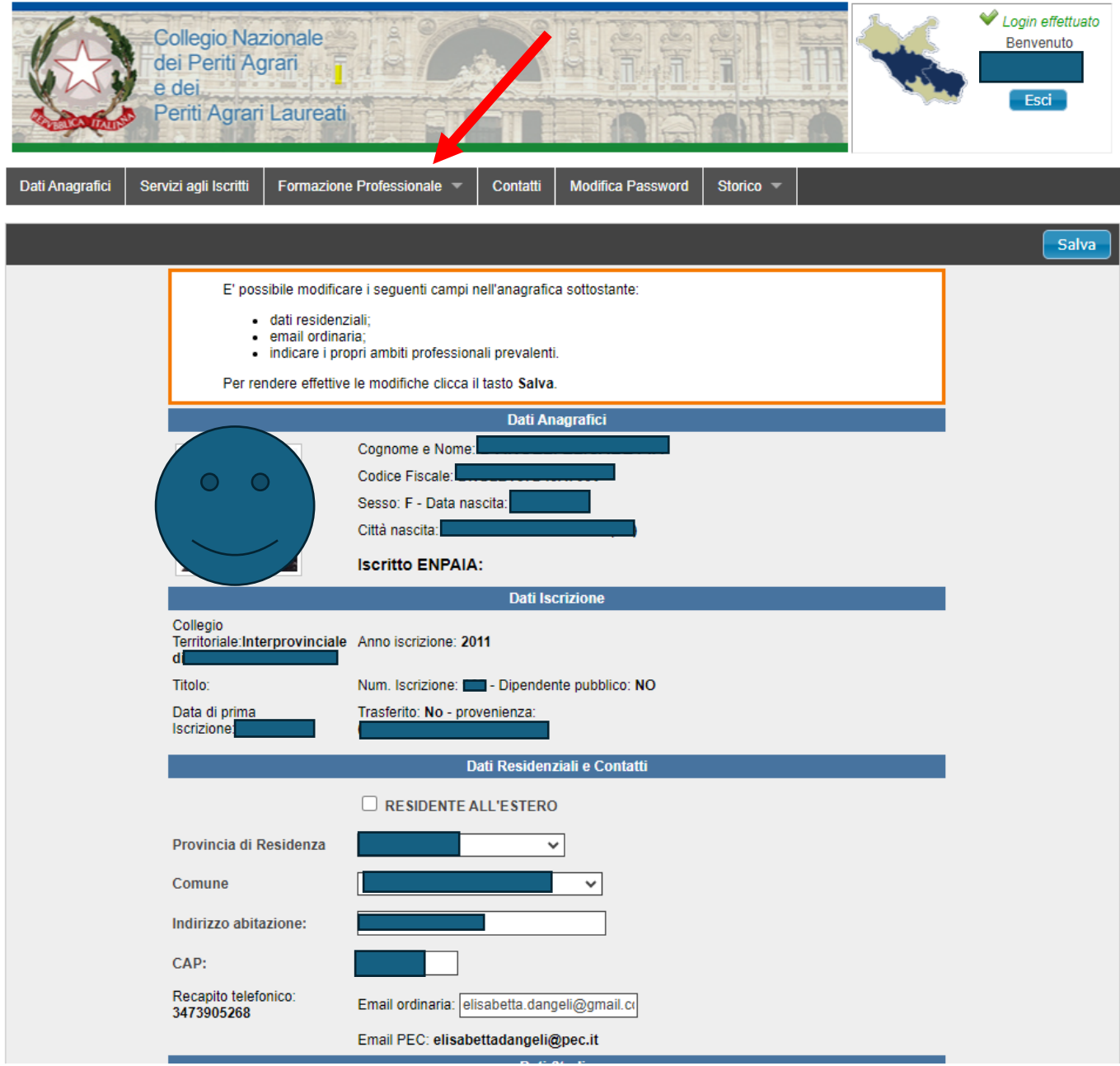

*Figura 3*

Nella propria area riservata è possibile modificare i seguenti dati: dati residenziali; indirizzo mail; inserire li propri ambiti professionali prevalenti, fino a un massimo di cinque specializzazioni.

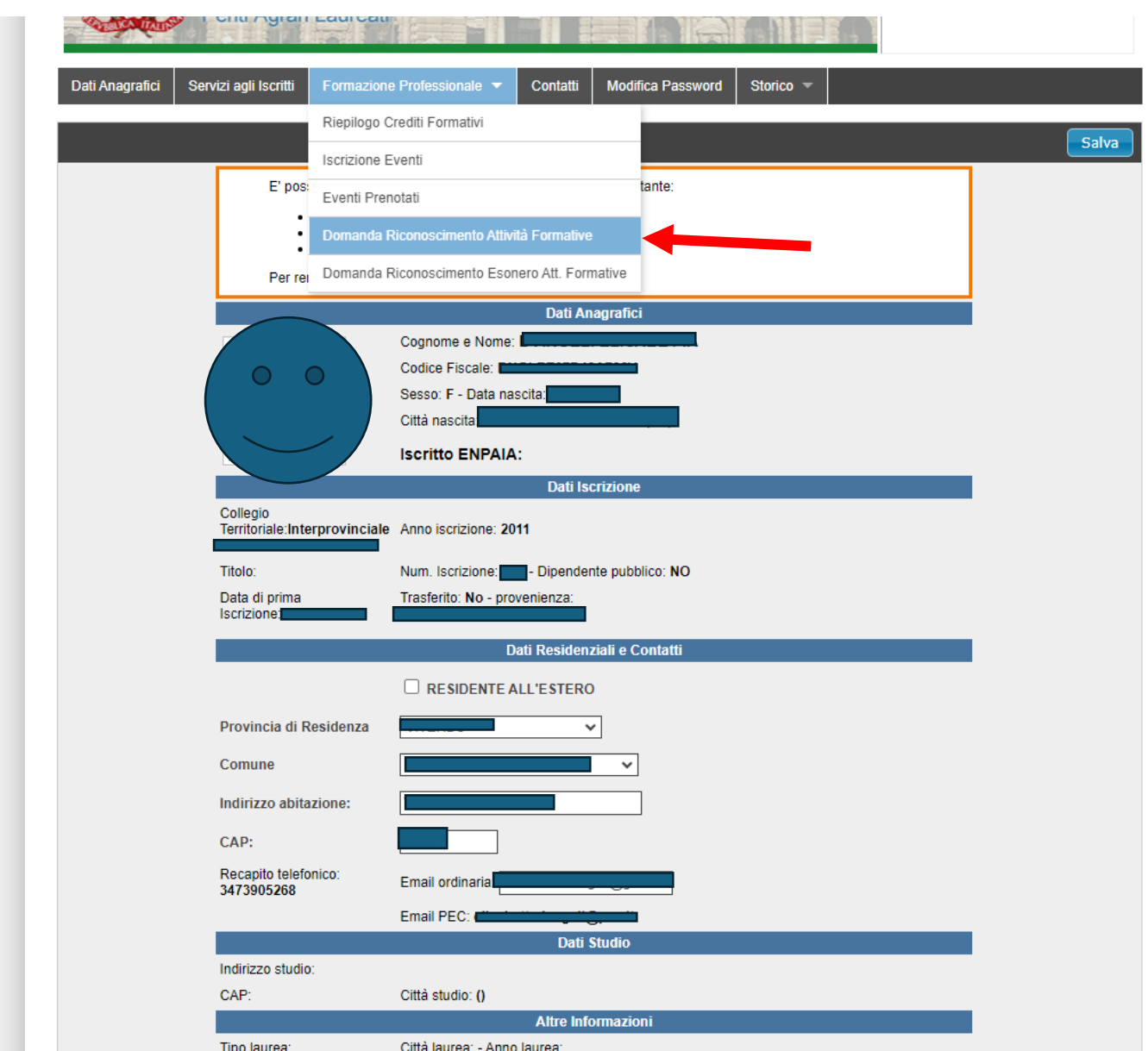

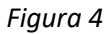

Nella sezione "**formazione professionale**" si apre un menù a tendina all'interno del quale si trovano tutte le voci riguardanti la Formazione Continua, ovvero il riepilogo dei crediti, la possibilità di iscriversi agli eventi che si terranno sul territorio nazionale, gli eventi prenotati, le domande di riconoscimento delle attività formative svolte.

Questa pagina in particolare permette inoltre di poter effettuare domanda di riconoscimento delle attività formative svolte fuori dall'ambito dei collegi territoriali.

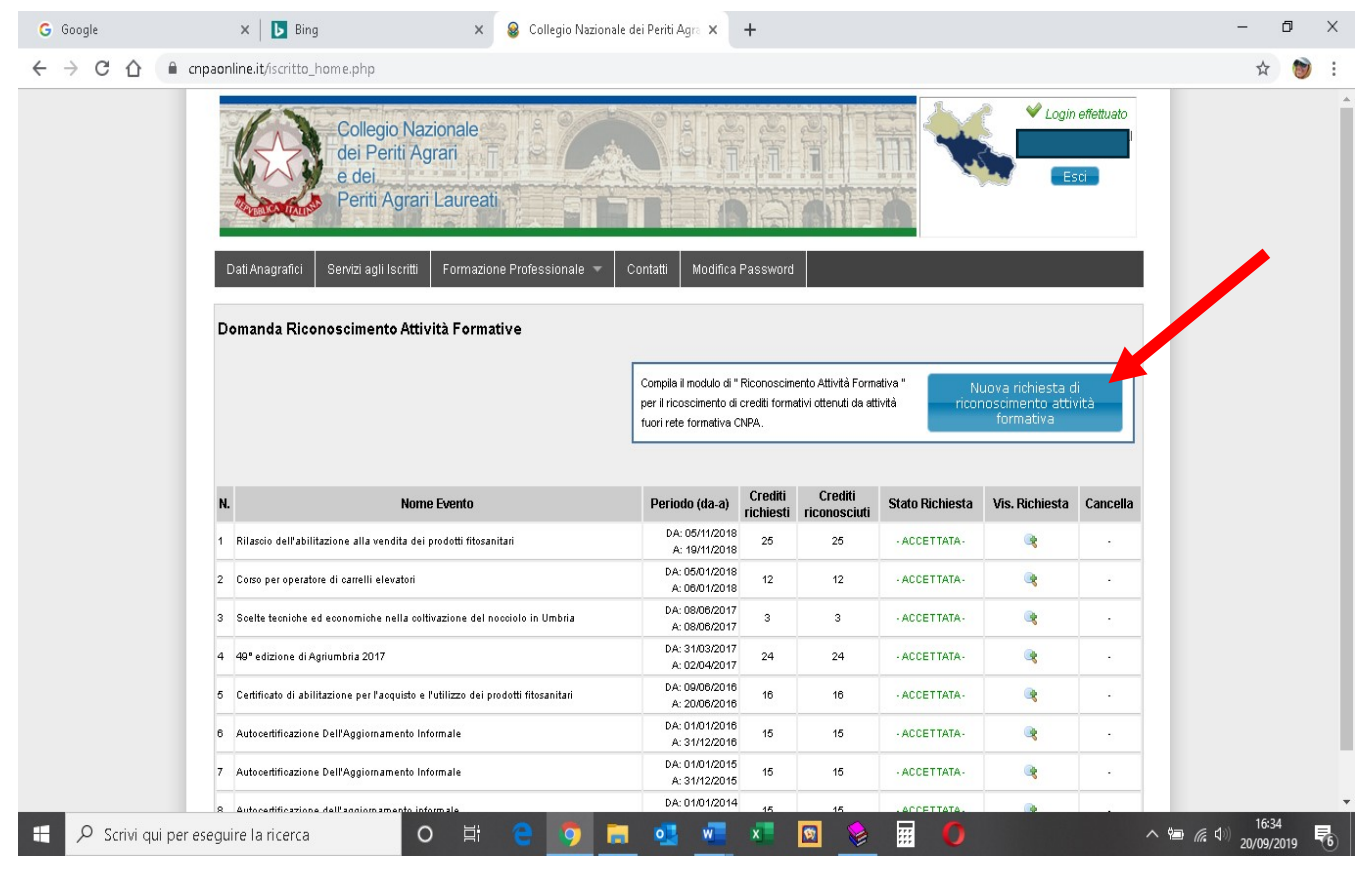

*Figura 5*

Cliccando sul bottone blu si apre la pagina per l'inserimento della Domanda di Riconoscimento attività Formative, salvare la pagina ed inserire l'attestato di partecipazione o la certificazione attinente alla domanda.